# How do i change the authentication from ldap to internal in the database?

87 admin October 2, 2024 [Tweaks & Configuration](https://www.ezeelogin.com/kb/category/getting-started/tweaks-configuration/7/) 5254

# **Returning to Standard Authentication After LDAP Setup: Steps to Regain Access**

**Overview**: This article describes how to switch the web panel authentication of gateway server from LDAP back to internal authentication using database manipulation steps for ezeelogin versions 6 and below and specific commands for versions 7 and above.

The admin user that was created at the time of installation would still be able to log in and switch to normal authentication.

#### **For Ezeelogin Version 6 and below**

Connect to the gateway server database. The database name and table name can be found from **/usr/local/etc/ezlogin/ez.conf**

**Step 1**: Find the database name and prefix from **/usr/local/etc/ezlogin/ez.conf** in the gateway server.

root@gateway:~# cat /usr/local/etc/ezlogin/ez.conf

system\_folder /var/www/ezlogin/

force\_https yes

uri\_path /

db host localhost

db\_port /var/run/mysqld/mysqld.sock

**db\_name ezlogin\_por**

**db\_user ezlogin\_cxy**

**db\_pass ymhbtPaY)VzD2g]84**

**db\_prefix casmbn\_**

cookie\_encryption\_key D8\$Frp5fF\_FF

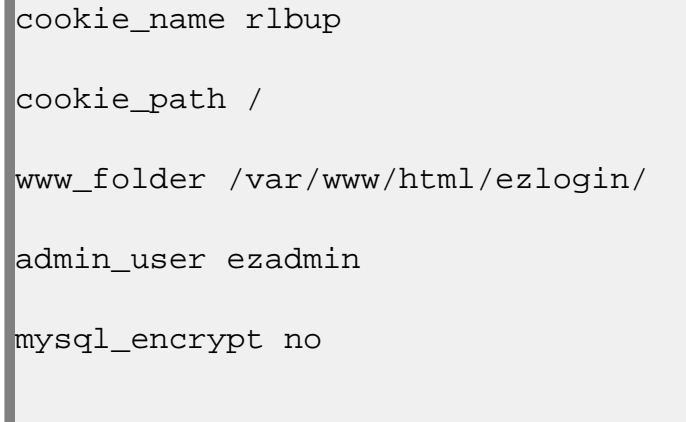

 $\mathbf{u}$ 

**Step 2**: **Connect to the database** and select the settings table.

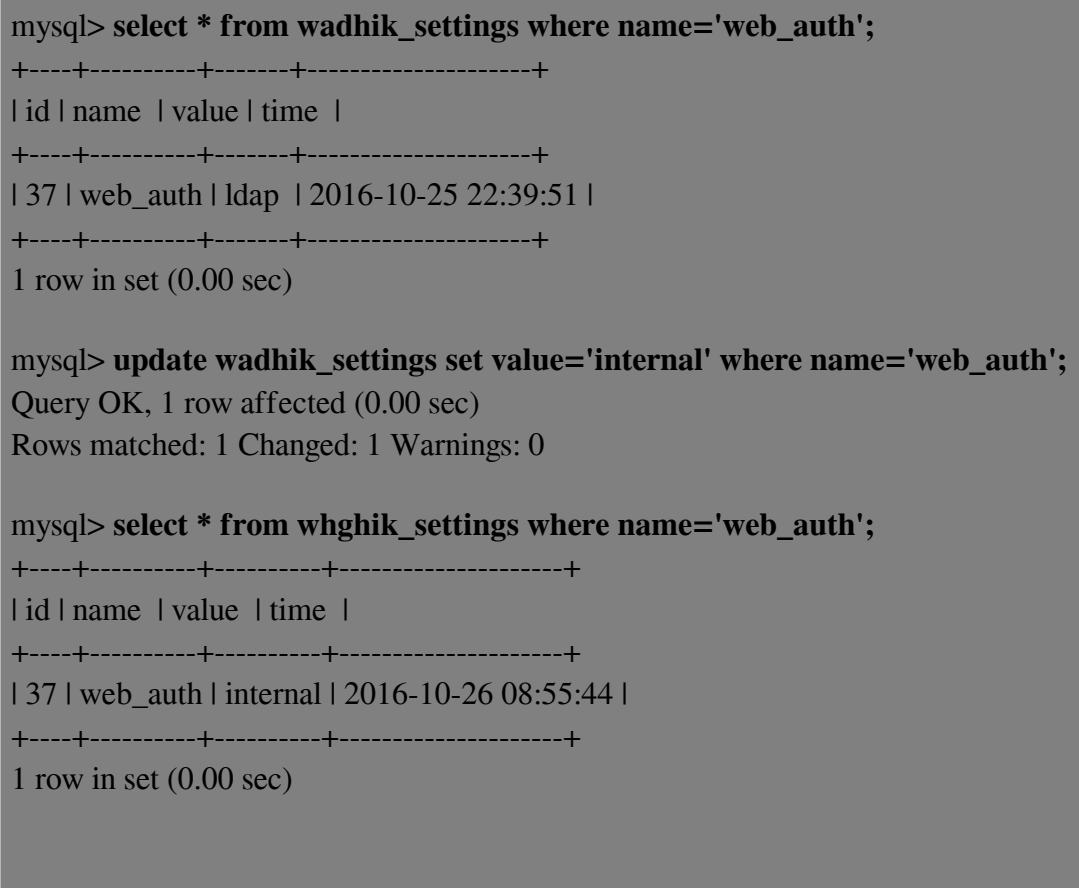

This would switch the authentication back to 'internal' from 'LDAP'.

However, if you still want to disable this from the database.

Follow the steps mentioned below:

## **For Ezeelogin Version 7 and above**

Run the following commands to switch the [web panel authentication](https://www.ezeelogin.com/user_manual/Authentication.html) to internal authentication.

```
root#gateway:~# /usr/local/ezlogin/ez_queryrunner.php "update
prefix_settings set value='internal' where name='web_auth';"
```
### **Related Articles:**

[Error log file and configuration file to troubleshoot.](https://www.ezeelogin.com/kb/article/error-log-file-and-configuration-file-to-troubleshoot-62.html)

Online URL:

[https://www.ezeelogin.com/kb/article/how-do-i-change-the-authentication-from-ldap-to-internal-in-the](https://www.ezeelogin.com/kb/article/how-do-i-change-the-authentication-from-ldap-to-internal-in-the-database-87.html)[database-87.html](https://www.ezeelogin.com/kb/article/how-do-i-change-the-authentication-from-ldap-to-internal-in-the-database-87.html)